### Mise en oeuvre d'IPv6 au CRBN

- Le Conseil Régional de Basse Normandie (CRBN)
- Architecture informatique
- Architecture réseau
- Le réseau IPv6 du CRBN
- VoIP IPv6 au CRBN
- Evolution de l'architecture IPv6 au CRBN

### Le CRBN

- Mission
- Quelques Chiffres

• La DSI (Direction des Systèmes d'Information)

# Principales Missions

- Enseignement (Lycées, Université) et formation professionnelle
- Recherche
- Transport
- Action économique
- …
- 1850 collaborateurs
	- 500 au siège
	- 50 élus
	- 1300 répartis dans les lycées.

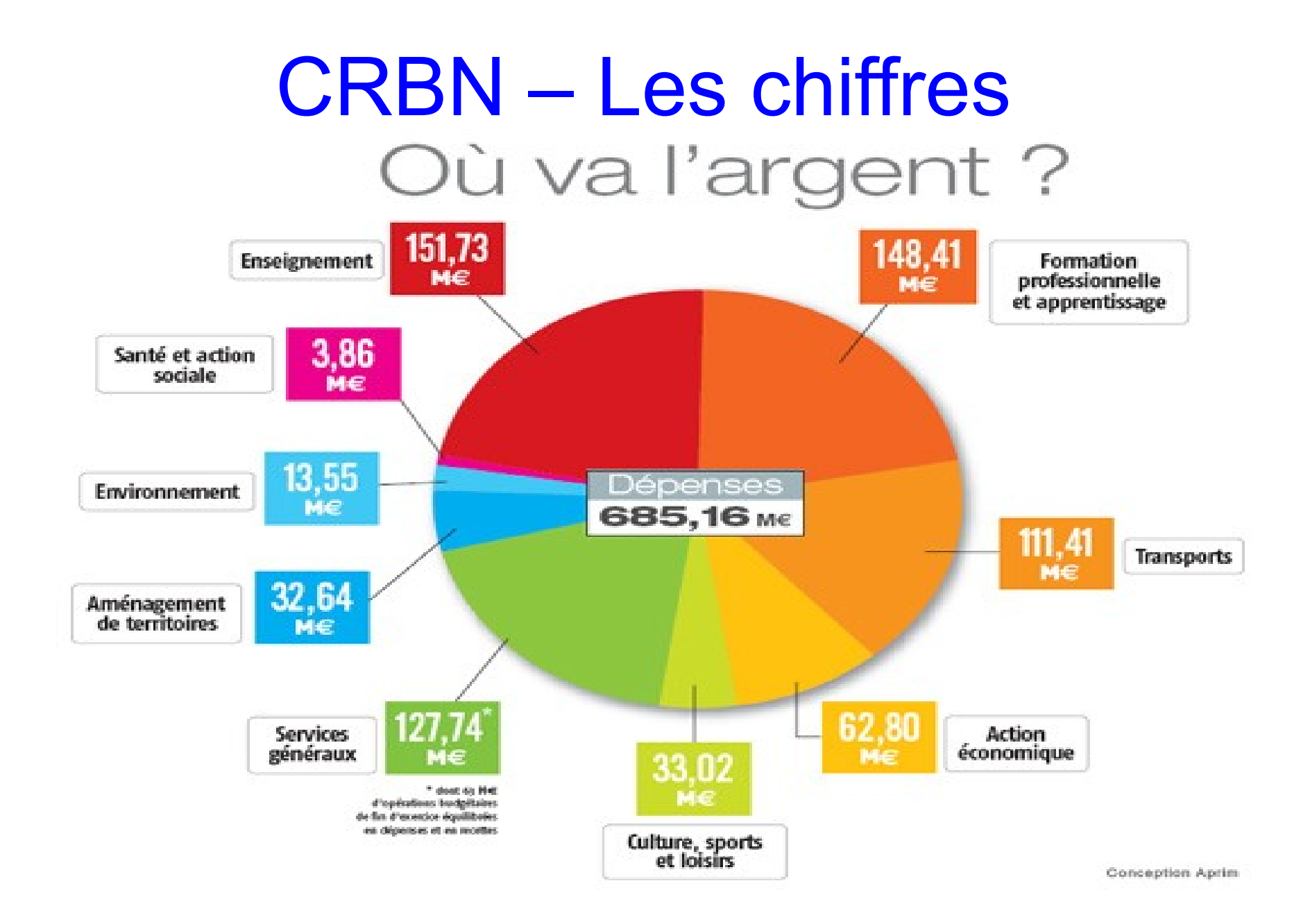

### CRBN – La DSI

- 18 personnes
- 1 DSI
- 1 cellule administrative + reprographie (5)
- 2 services :
	- Application métiers et développements (6)
	- Système et réseau (6+1)

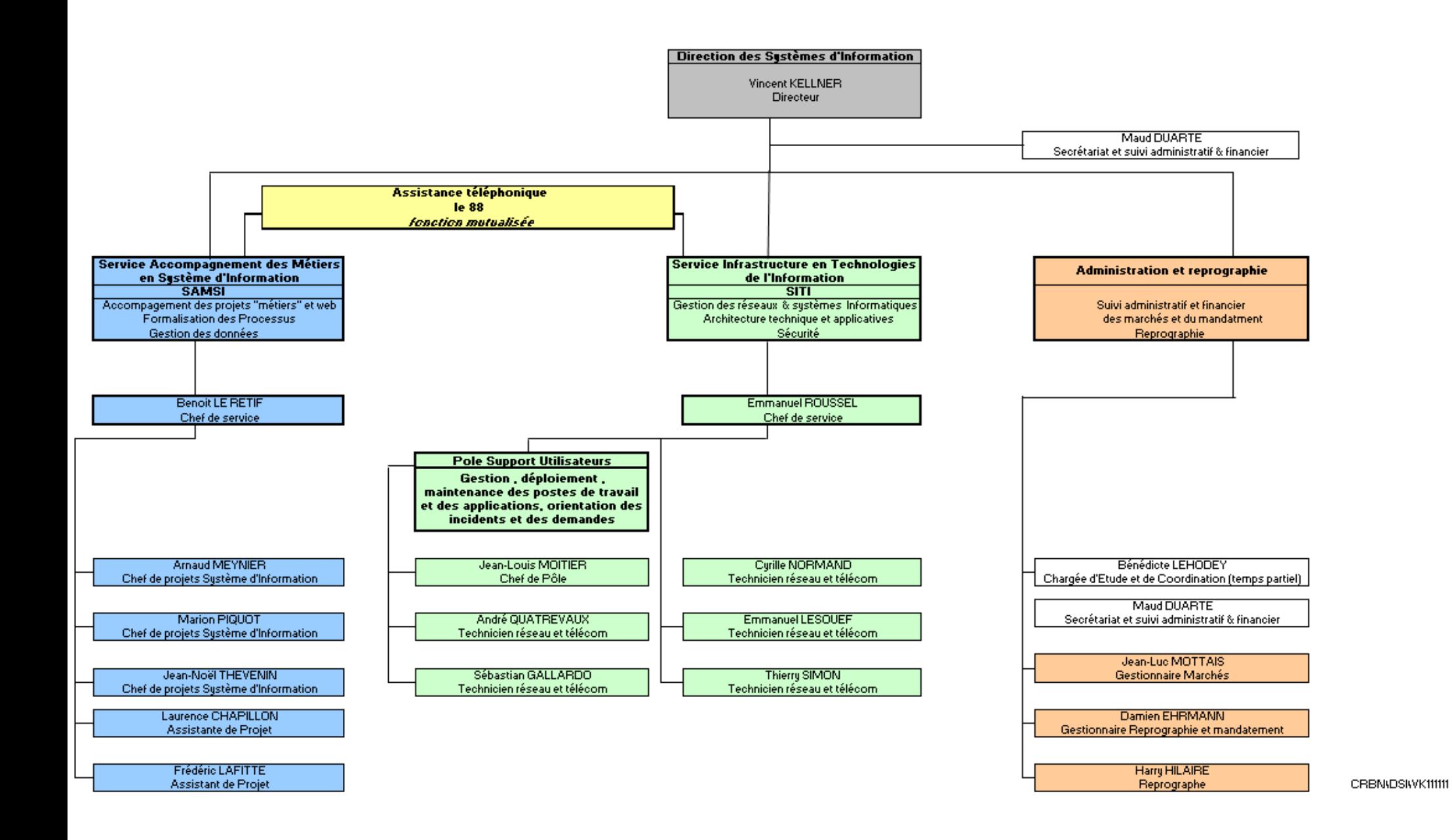

### Architecture Informatique - CRBN

- 200 Pc et 400 wyses/ 500 téléphones fixes
- 100 serveurs (50 physiques + 50 virtuels)
- Windows 2008 (Domaine AD)- Exchange 2010
- Linux ( $-50\%$  des serveurs)
- ESX (HA VMotion)
- Citrix
- 110 imprimantes départementales
- 70 Blackberry 110 tél portables
- Cluster Oracle (SGBDR) Cluster MySQL
- Outils de monitoring : Zabbix, Smokeping, Weathermap
- 2 SAN (20 To et 11 To)
- $\cdot$  ~ 50 progiciels

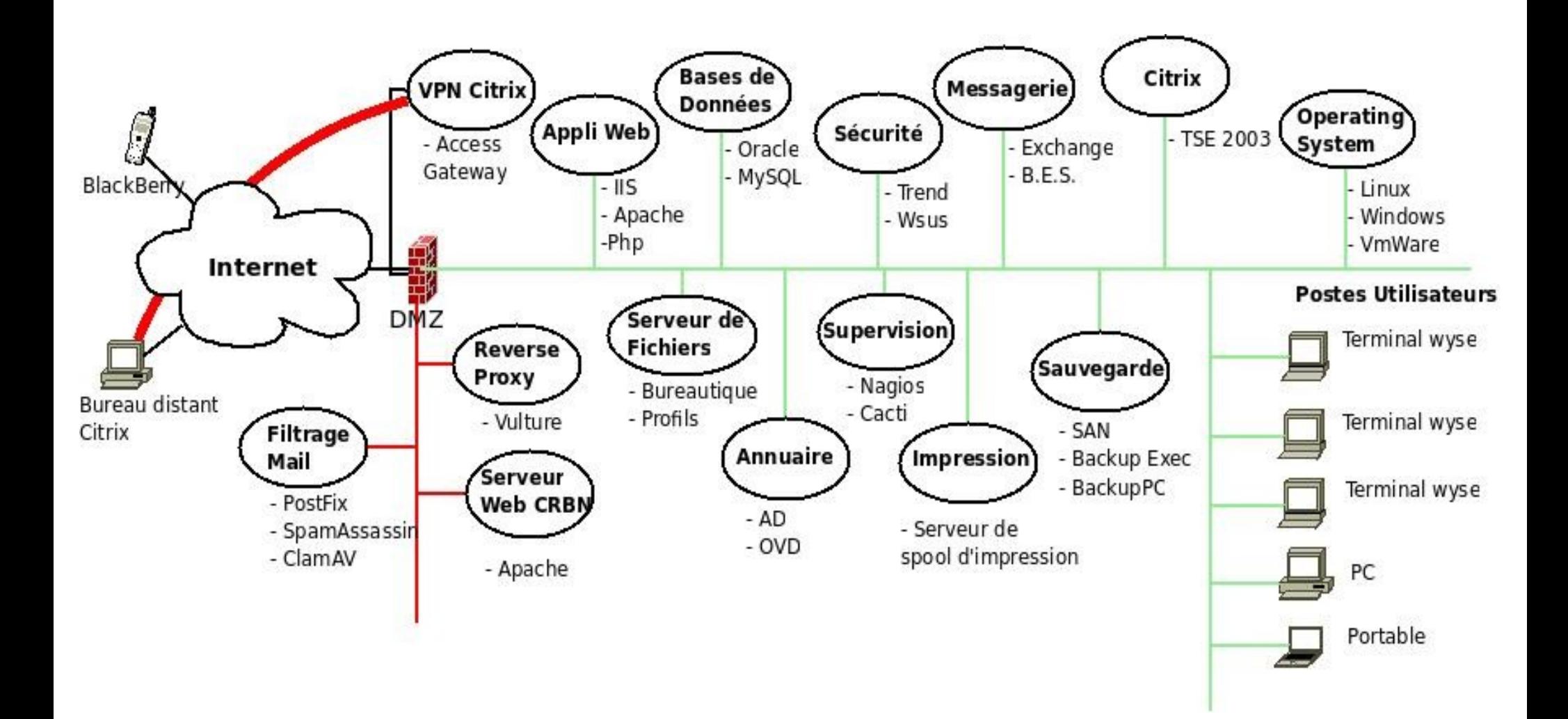

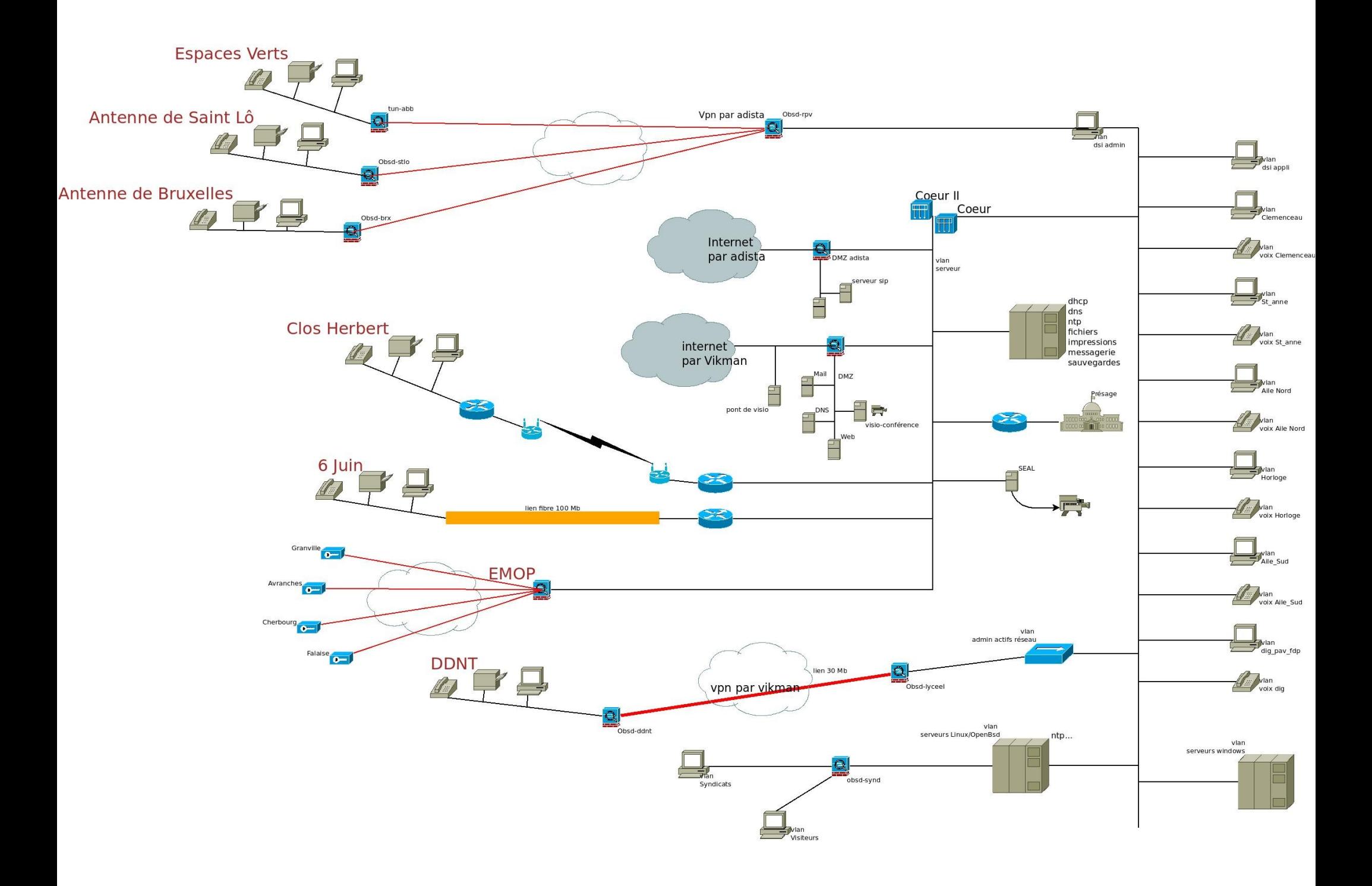

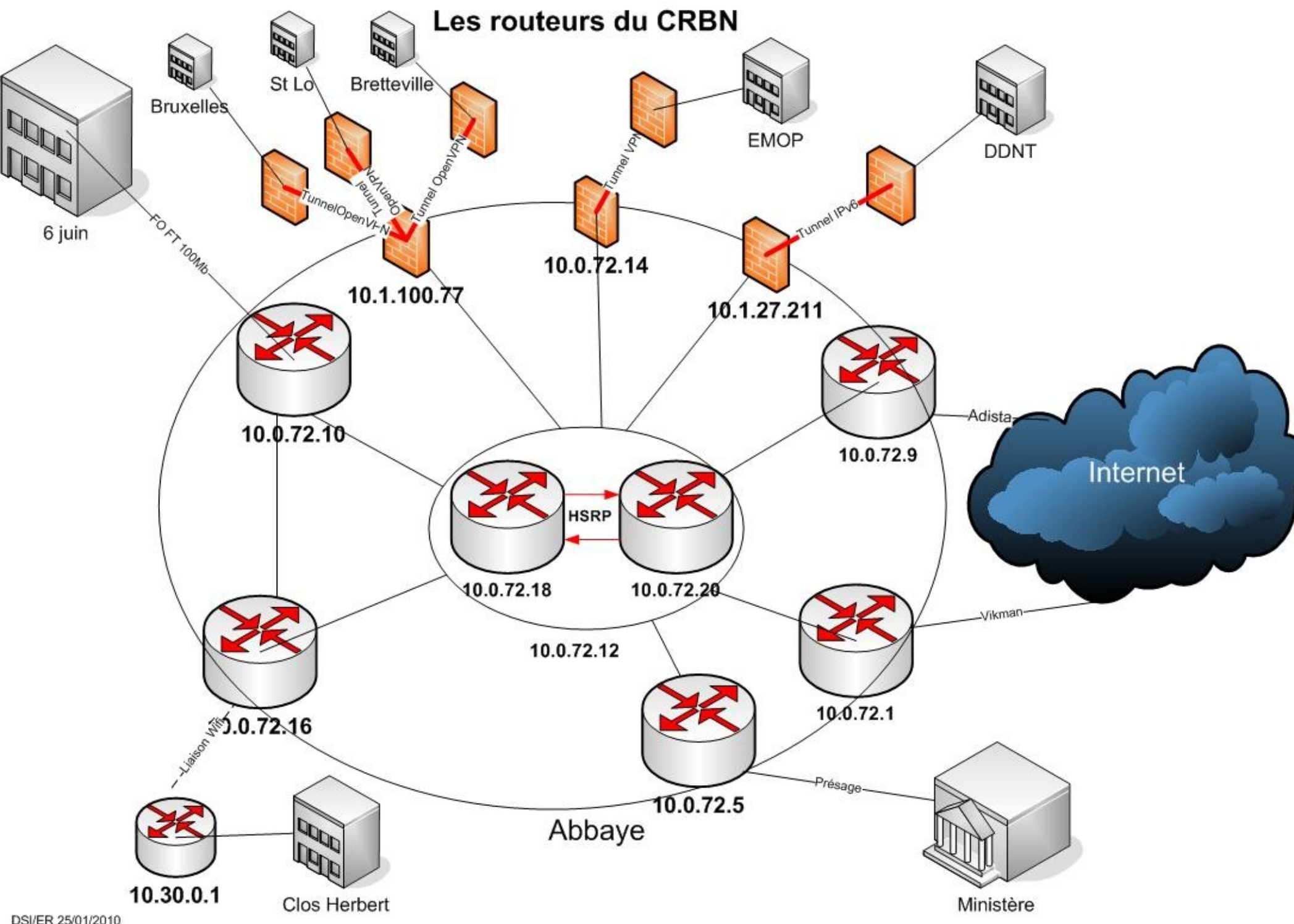

DSI/ER 25/01/2010

### Vlan - CRBN

2 VLAN\_VIKMAN active 5 VOIP CRBN active 9 WIFI active 10 Omnitech active 11 Imprimantes active 15 ServeurWindows active 21 test I active 22 test II active 23 syndicats active 24 ext tunnels active 25 adista active 26 dmz-adista active 27 adm-actifs active 30 oracle active 33 cluster MySql active 40 visiteurs active 60 VLAN IPV6 active 66 DSI\_admin active 67 vpn-adm active 68 DSI appli active

70 clemenceau active 71 voix clemenceau active 72 St Anne active 73 voix St Anne active 74 Aile Nord active 75 voix Aile Nord active 76 Horloge active 77 voix Horloge active 78 Aile Sud active 79 voix Aile Sud active 80 dig pav fdp active 81 voix dig active 82 formation active 83 voix formation active 90 TestIPv6tel active 91 Tel Ipv6 active 100 serveurs lx active 101 serveurs win active 102 serveurs vx active 103 ipvirt algoria active 106 vikman-ipv6 active 200 DMZ active

## Pourquoi IPv6 au CRBN

- Anticiper la fin d'IPv4
- Préparer l'architecture systéme et réseau
- Former les administrateurs
- Participer à l'évolution et à la recherche du protocole
- Mise en oeuvre en interne de ce que la région soutien

### Architecture IPv6 - CRBN

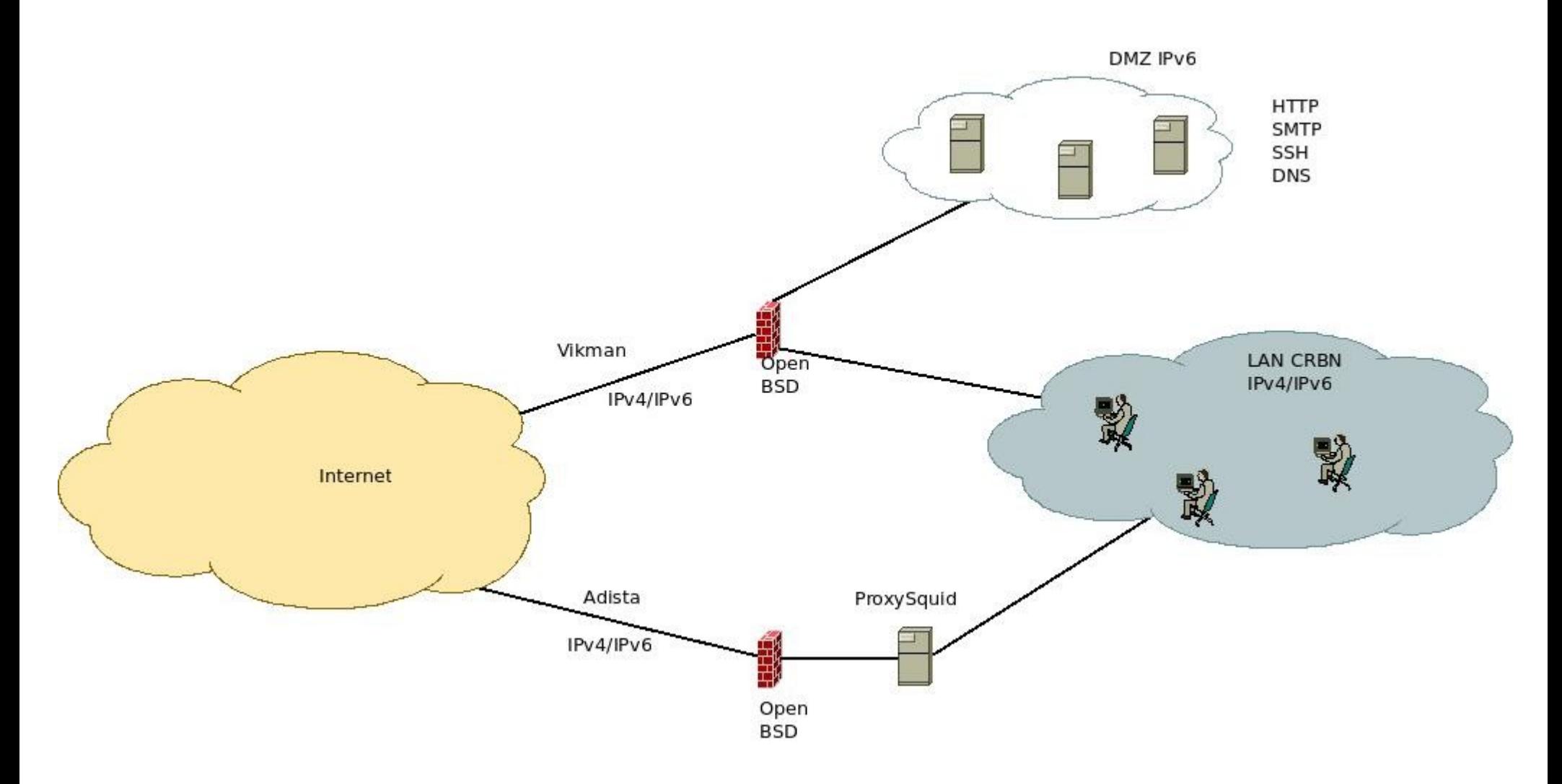

## pf.conf

```
ext_if="bge1"
dmz_if="fxp0" 
lan\overline{4} if="vlan27"
lan6if="vlan60"table <internal addresses> {2001:660:2008:3000::/56, 2001:660:2008:10::1 }
table <lan addresses> {2001:660:2008:3010::/60, 2001:660:2008:3020::/60,
2001:660:2008:3030::/60, 2001:660:2008:309a::/60}
table <dmz_addresses> 
{2001:660:2008:30D1::120,2001:660:2008:30D1::121,2001:660:2008:30D1::123,2001:
660:2008:30D1::125} 
table <self> {self}
table <auth> {}
table <ntp lan> {}
set block-policy return
set state-policy if-bound
set skip on lo0
scrub in all
# Defaut : Bloque tout
block log all
```
#### pf.conf (2)

#### # ICMP IPv6 -> Neighboor discovery

pass quick inet6 proto icmp6 icmp6-type {neighbrsol, neighbradv}

#### 

# Anti spoofing block drop in quick log on ! lo0 inet6 from :: 1 block drop in quick log on \$ext if inet6 from <internal addresses> block drop in quick log on ! \$dmz if inet6 from <dmz addresses> block drop out quick log on \$ext if inet6 from ! <internal addresses>

#### # Sortie pass out quick on \$ext if tagged EXT keep state pass out quick on \$dmz if tagged DMZ keep state pass out quick on \$ext if tagged EXT DMZ keep state

pass out quick on \$dmz if tagged EXT DMZ keep state pass out quick on \$lan6 if tagged LAN keep state

#### # ICMP IPv6 -> router solicitation & ping

pass in inet6 proto icmp6 icmp6-type routersol pass out inet6 proto icmp6 icmp6-type redir pass inet6 proto icmp6 icmp6-type routeradv pass inet6 proto icmp6 icmp6-type echoreq keep state

### pf.conf

# EXT -> DMZ

 $#$  HTTP pass in log on \$ext if proto tcp to <dmz addresses> port {http, https} flags S/SA tag DMZ keep state # DNS pass in log on \$ext if proto tcp to <dmz addresses> port domain flags S/SA tag DMZ keep state pass in log on \$ext if proto udp to <dmz addresses> port domain tag DMZ keep state # SMTP pass in log on \$ext if proto tcp to <dmz addresses> port {smtp, smtps} flags S/SA tag DMZ keep state  $#$  SSH pass in log on \$ext if proto tcp to <dmz addresses> port ssh flags S/SA tag DMZ keep state  $#$  EXT  $->$  LAN  $#$  SSH pass in log on \$ext if proto tcp to <lan addresses> port ssh flags S/SA tag LAN keep state 

### DNS – CRBN.FR

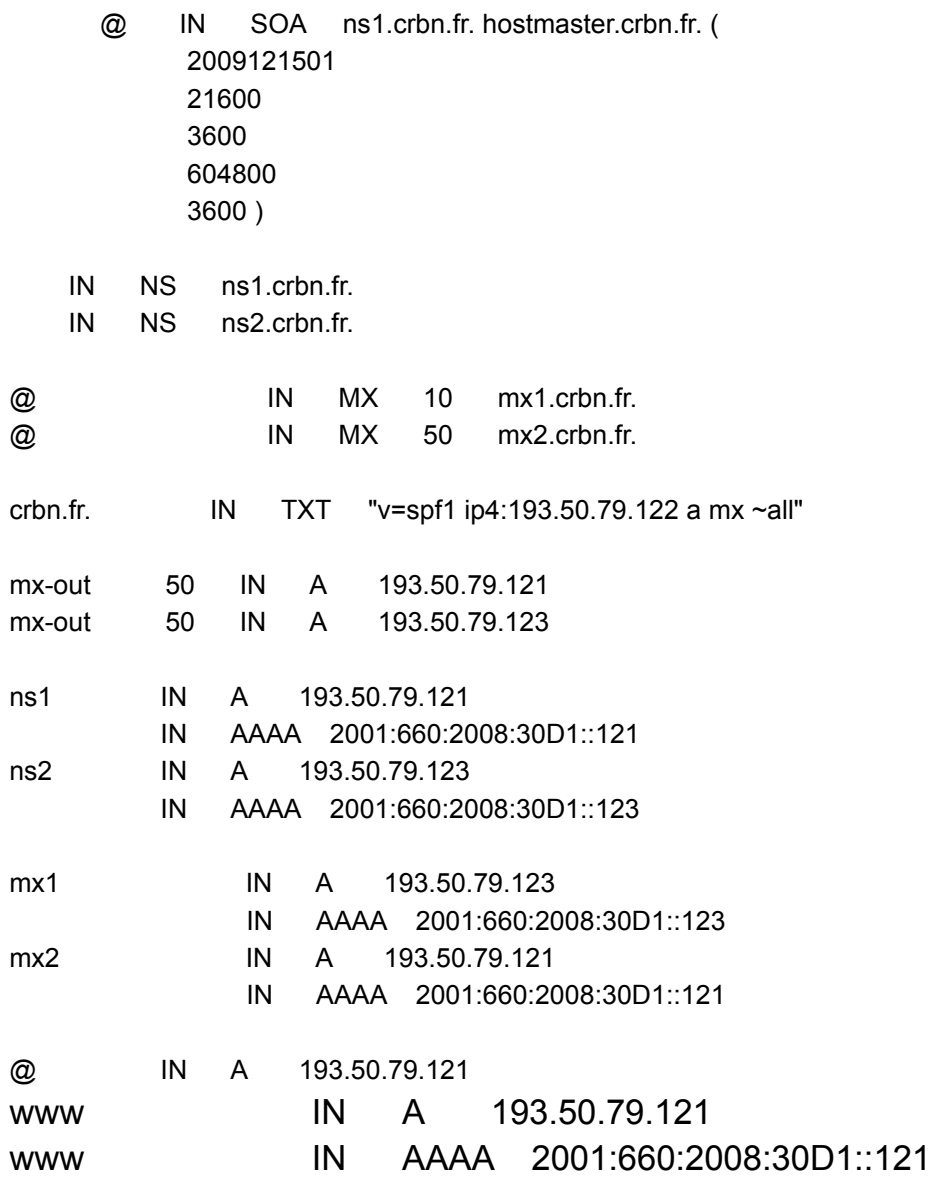

#### Pour Apache : Pour Apache : Config HTTP et SMTP

```
 ServerName www.crbn.fr
         ServerAlias crbn.fr
         ServerAlias region-basse-normandie.fr
         ServerAlias www.region-basse-normandie.fr
         <Directory /var/www/crbn.fr/site_region>
                 Options -Indexes FollowSymLinks MultiViews
                 Order allow,deny
                 Allow from all
         </Directory>
         # Essentiellement pour les stats...
         ScriptAlias /cgi-bin/ /usr/lib/cgi-bin/
         <Directory "/usr/lib/cgi-bin">
                 AllowOverride None
                 Options ExecCGI -MultiViews +SymLinksIfOwnerMatch
                 Order allow,deny
                 Allow from 212.51.x.x
                Allow from 10.0.10.0/24
                 Allow from 2001:660:2008:3066::/64
         </Directory>
...
</VirtualHost>
et pour Postfix,
Il faut au moins :
mynetworks = 127.0.0.0/8, 10.0.36.230, 10.1.100.0/24, [::1]/128 [fe80::]/10
[2001:660:2008:30d1::]/64
```

```
et
```
inet\_protocols = all

### Pourquoi changer d'autocom

• Le précédent avait 10 ans

Obsolete fonctionnellement et pour la maintenance

• Evolution fonctionnelle (réorganisation de l'accueil et des standards téléphoniques)

• Amélioration du taux de décroché.

### Telephonie - CRBN

- Diminution des couts avec les sites distants
- Modularités d'une solution IP en terme de déploiement
- Réseau informatique déjà en place  $\rightarrow$  pas de coût supplémentaire pour la mise en oeuvre
- Intégration avec les autres applications du SI

## Pré requis

- Téléphonie IP doit rendre les même services que la téléphonie avec un PABX
- Fonctionnelles (renvoi, conf call, groupement, standard, MeVo…)
- Permanence (Tél tout le temps dispo)

– Pb électrique (802.3af) PoE

• Application informatique permettant une interconnexion avec les autres composants du Système d'Information

## Préparation

- Projet d'un an !
- CCTP (Marché)
- Changement des 35 switchs (2950  $\rightarrow$  3560)
- Mise à jour des IOS des routeurs
- Cohabitation IPv4- IPv6
	- Choix dual stack (administration plus simple)

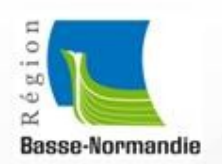

**TolP CRBN** 

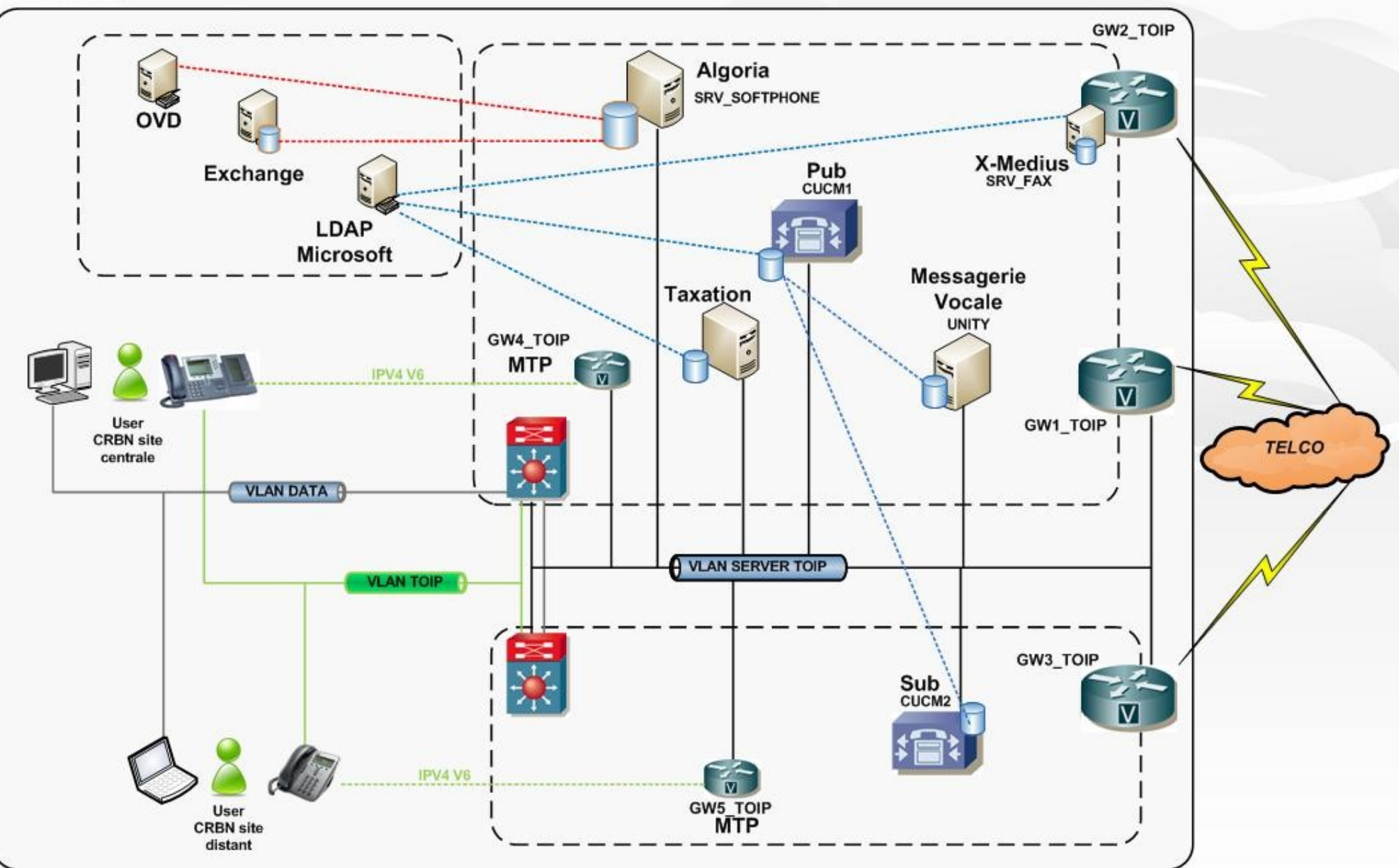

### Configuration des switchs

interface FastEthernet0/2 description PC E ROUSSEL switchport access vlan 66 switchport mode access switchport voice vlan 90 spanning-tree portfast

## Configuration d'un téléphone IPv6

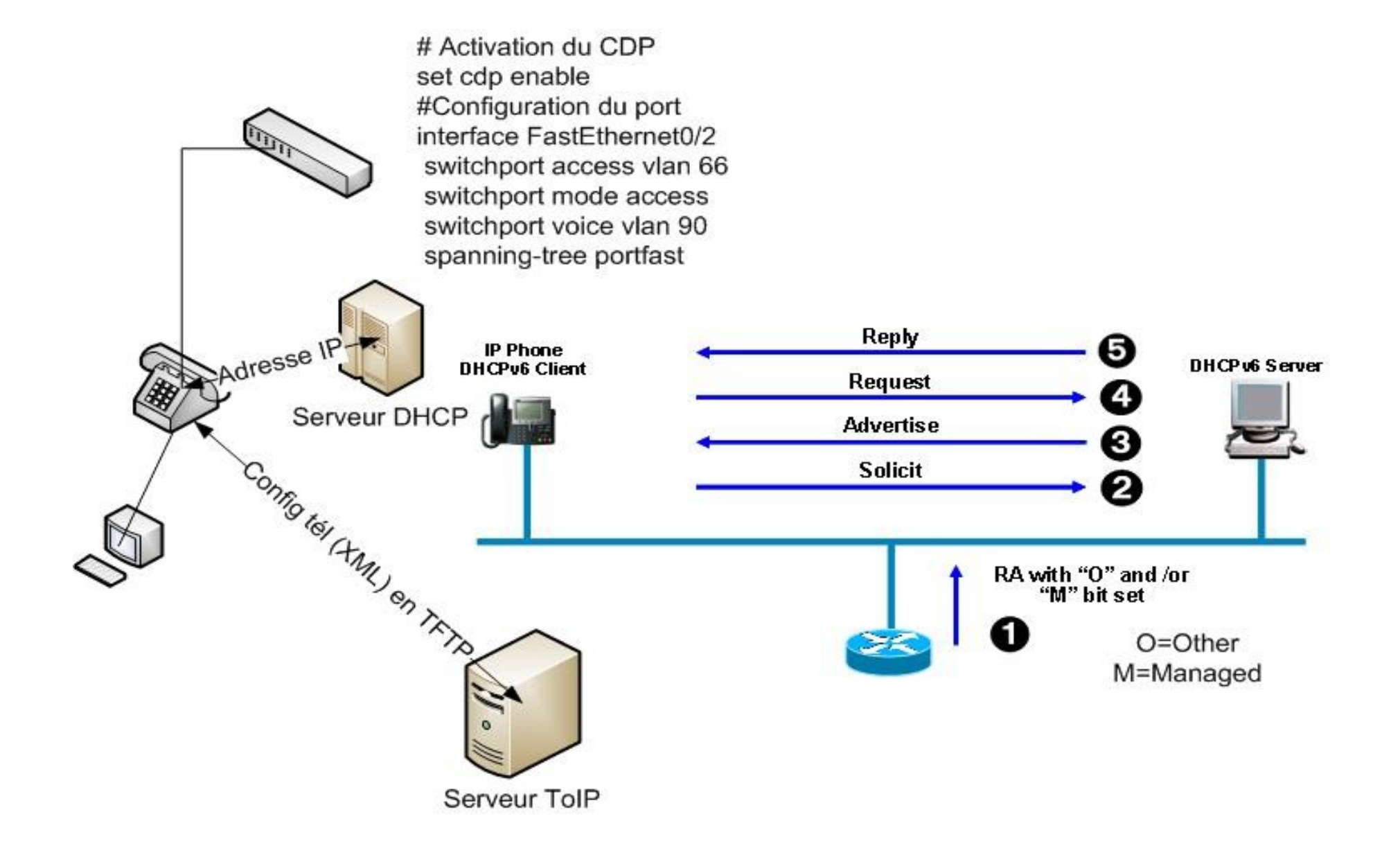

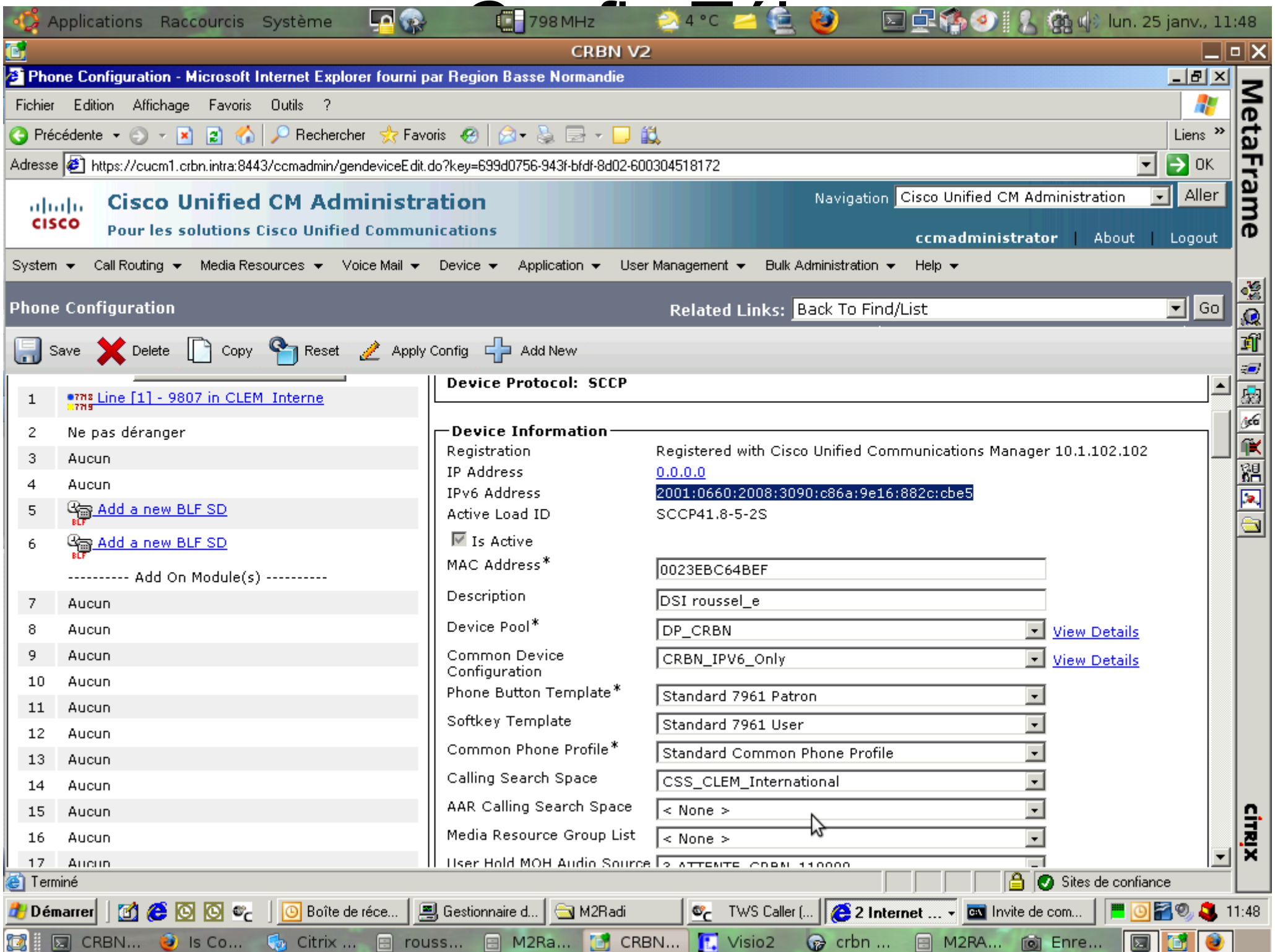

### DHCPv6

ipv6 dhcp pool voix\_aile\_nord address prefix 2001:660:2008:3090::/64 link-address 2001:660:2008:3090::/64 dns-server 2001:660:2008:3011::37:5 domain-name crbn.intra vendor-specific 9 suboption 1 address 2001:660:2008:3050::101

# DHCPv6 (suite)

- interface Vlan90
	- description Tel IPv6
	- ip address 10.1.90.3 255.255.255.0
	- ipv6 address 2001:660:2008:3090::1/64
	- ipv6 enable
	- ipv6 nd managed-config-flag
	- ipv6 dhcp server voix\_aile\_nord
	- standby 90 ip 10.1.90.1
	- standby 90 timers 5 15
	- standby 90 preempt

#### Sh ipv6 int VLAN 1 (bit M set) example 1

Vlan90 is up, line protocol is up IPv6 is enabled, link-local address is FE80::222:BEFF:FE94:74C0 No Virtual link-local address(es): Global unicast address(es): 2001:1::1, subnet is 2001:1::/64 Joined group address(es): FF02::1 FF02::2 FF02::1:2 FF02::1:FF00:1 FF02::1:FF94:74C0 FF05::1:3 MTU is 1500 bytes ICMP error messages limited to one every 100 milliseconds ICMP redirects are enabled ICMP unreachables are sent ND DAD is enabled, number of DAD attempts: 1 ND reachable time is 30000 milliseconds (using 24019) ND advertised reachable time is 0 (unspecified) ND advertised retransmit interval is 0 (unspecified) ND router advertisements are sent every 200 seconds ND router advertisements live for 1800 seconds ND advertised default router preference is Medium **Hosts use DHCP to obtain routable addresses**.

#### Debug **IPv6** nd example 1

.Apr 24 13:49:20.558: ICMPv6-ND: Received RS on Vlan1 from FE80::221:A0FF:FE84:6FB6 .Apr 24 13:49:20.558: ICMPv6-ND: Sending solicited RA on Vlan1 .Apr 24 13:49:20.558: ICMPv6-ND: Request to send RA for FE80::222:BEFF:FE94:74C0 .Apr 24 13:49:20.558: ICMPv6-ND: Sending RA from FE80::222:BEFF:FE94:74C0 to FF02::1 on Vlan1 .Apr 24 13:49:20.558: ICMPv6-ND: **Managed address configuration** .Apr 24 13:49:20.558: ICMPv6-ND: MTU = 1500 .Apr 24 13:49:20.558: ICMPv6-ND: prefix = 2001:1::/64 onlink a

### Debug DHCPv6

### example 1 1/4

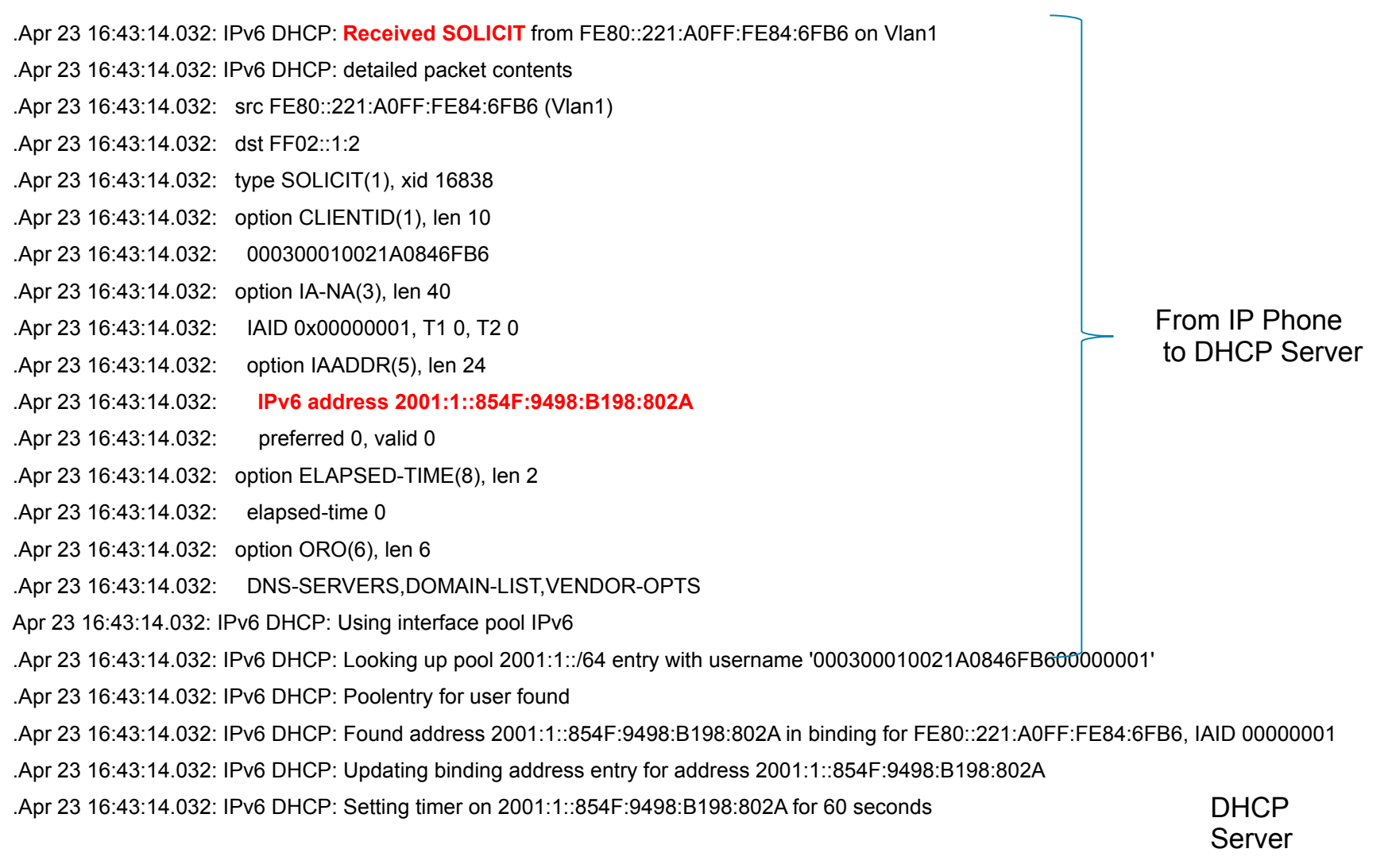

### Debug DHCPv6

 $\overline{\phantom{0}}$ 

### example 1 2/4

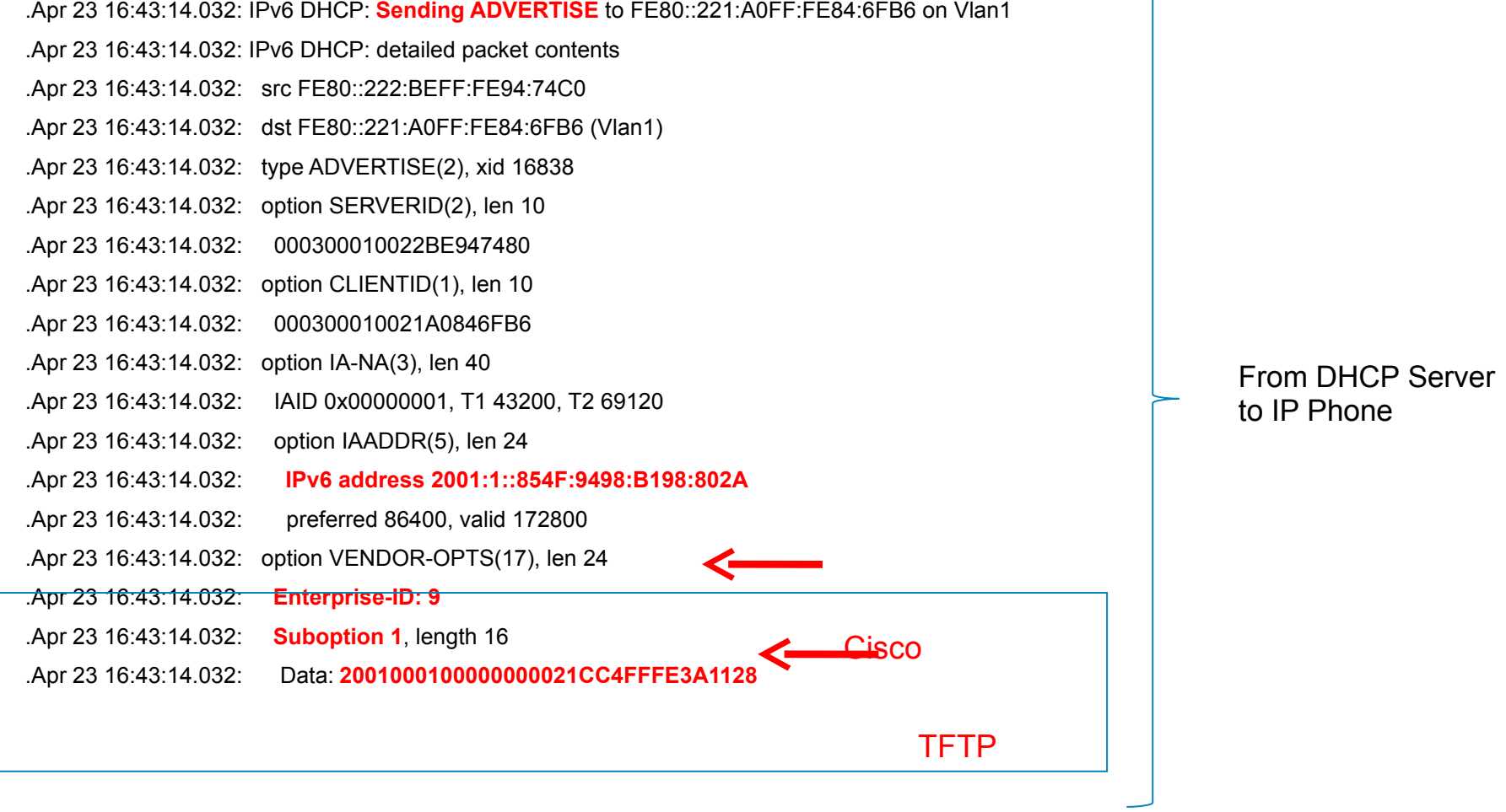

### Debug DHCPv6 3/4

Server

#### example 1

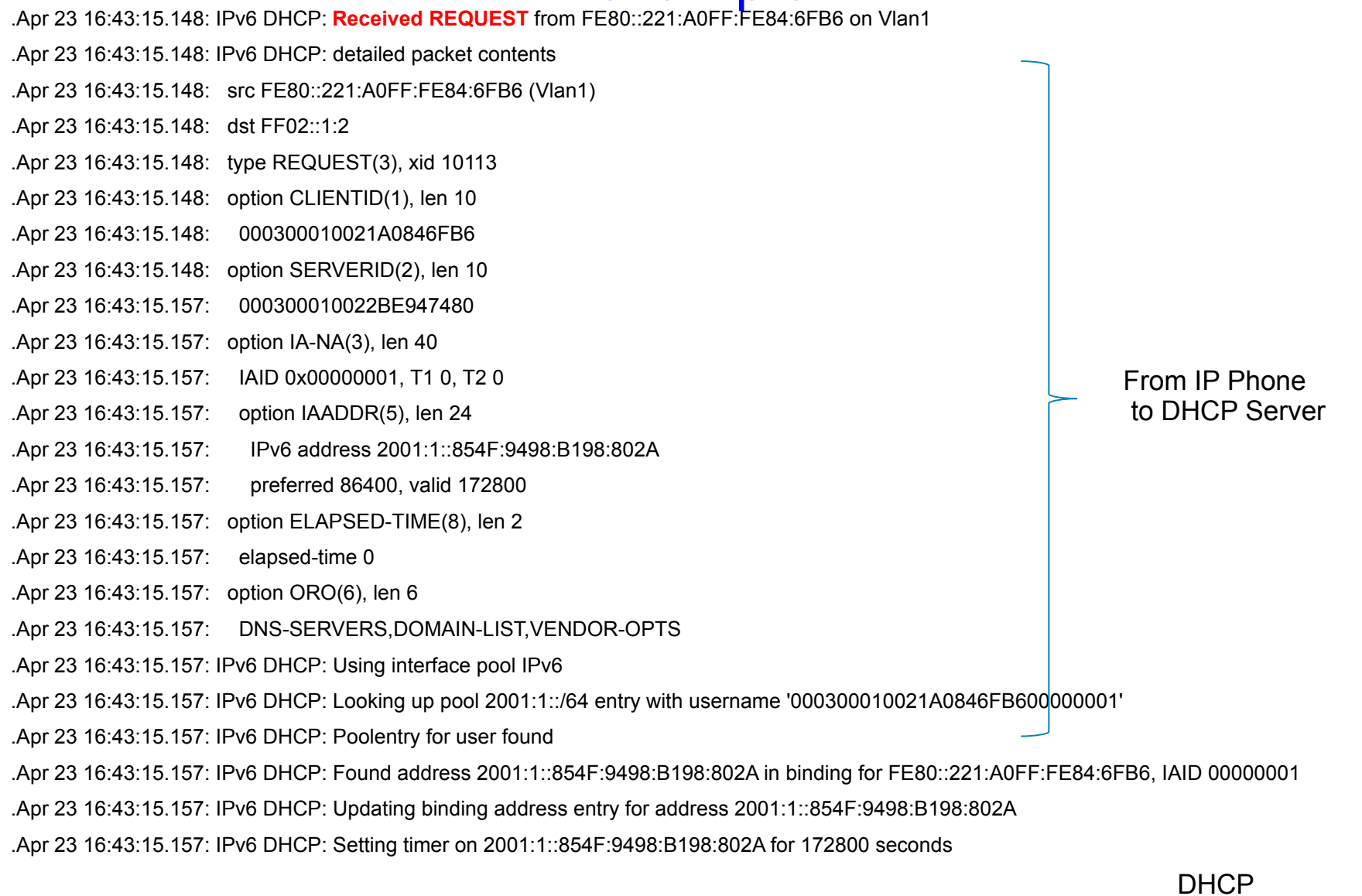

### Debug DHCPv6

#### example 1  $4/4$

.Apr 23 16:43:15.157: IPv6 ad<del>d</del>ress 2001:1::<mark>85†15</mark>: 198:B198:802A .Apr 23 16:43:15.157: option VENDOR-OPFFS(P7), len 24 .Apr 23 16:43:15.157: IPv6 DHCP: **Sending REPLY** to FE80::221:A0FF:FE84:6FB6 on Vlan1 .Apr 23 16:43:15.157: IPv6 DHCP: detailed packet contents .Apr 23 16:43:15.157: src FE80::222:BEFF:FE94:74C0 .Apr 23 16:43:15.157: dst FE80::221:A0FF:FE84:6FB6 (Vlan1) .Apr 23 16:43:15.157: type REPLY(7), xid 10113 .Apr 23 16:43:15.157: option SERVERID(2), len 10 .Apr 23 16:43:15.157: 000300010022BE947480 .Apr 23 16:43:15.157: option CLIENTID(1), len 10 .Apr 23 16:43:15.157: 000300010021A0846FB6 .Apr 23 16:43:15.157: option IA-NA(3), len 40 .Apr 23 16:43:15.157: IAID 0x00000001, T1 43200, T2 69120 .Apr 23 16:43:15.157: option IAADDR(5), len 24 .Apr 23 16:43:15.157: preferred 86400, valid 172800 .Apr 23 16:43:15.157: Enterprise-ID: 9 .Apr 23 16:43:15.157: Suboption 1, length 16 .Apr 23 16:43:15.157: Data: 2001000100000000021CC4FFFE3A1128

From DHCP Server to IP Phone

### **Paquet Voix IPv6**

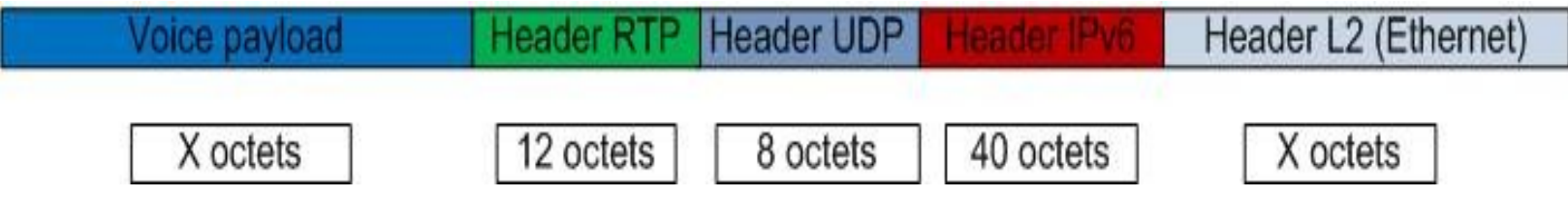

### **Terminologie**

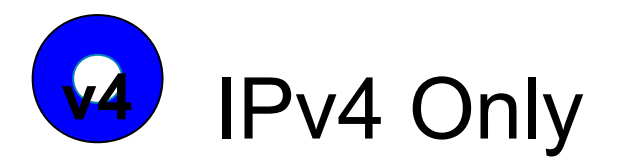

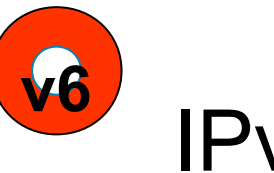

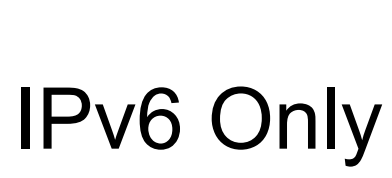

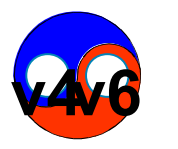

Dual Stack – IPv4 and IPv6

### Support IPv4 et IPv6

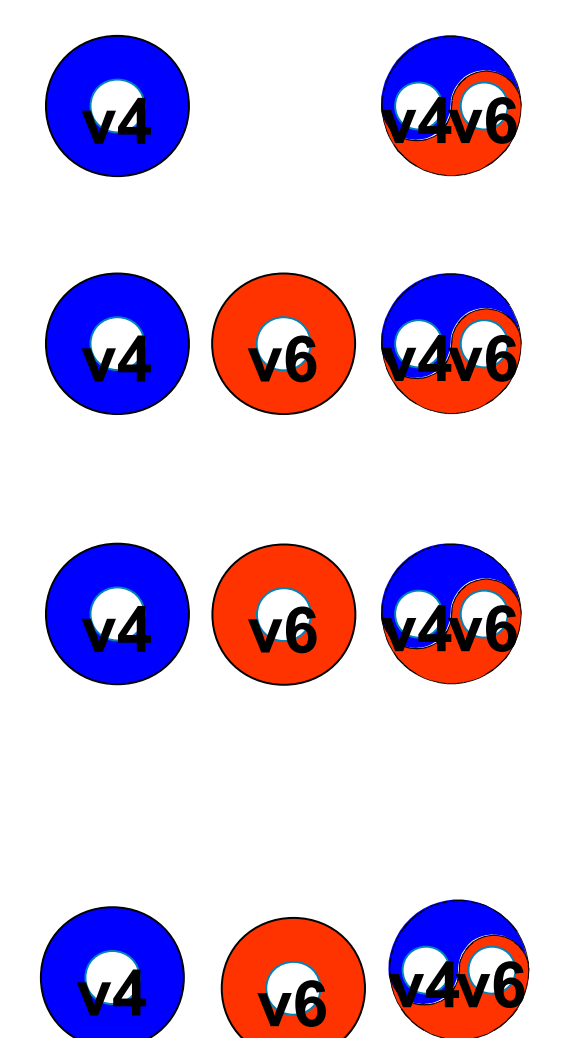

• **CUCM 7.1(2)** Linux OS only

• **Cisco IP Phones** Cisco IP Phones utilisant SCCP

• **Gateways** SIP Gateways ( ISR 28XX & 38XX, AS5400 ) VG224 SCCP Analogue Gateway SCCP ISR 2811 routers IOS MTPs IPv4 - IPv6 RTP Media conversion

• **CUCM SIP Trunks**

### IPv6 – Configuration des terminaux

**Configuration commune applicable au Tél et gateways**

**Pour les périphériques IPv6 ready les valeurs suivantes sont applicables :**

**IP Mode d'adressage : IPv4 Only - tél IPv4 address seul IPv6 Only** - tél **IPv6 address seul IPv4 et IP6 -tél avec adresse IPv4 address et une adresse IPv6**

**IP Addressing Mode Preference for Signalling: IPv4 only IPv6 only System Default**

**Allow Auto Configuration For Phones : On Off Default**

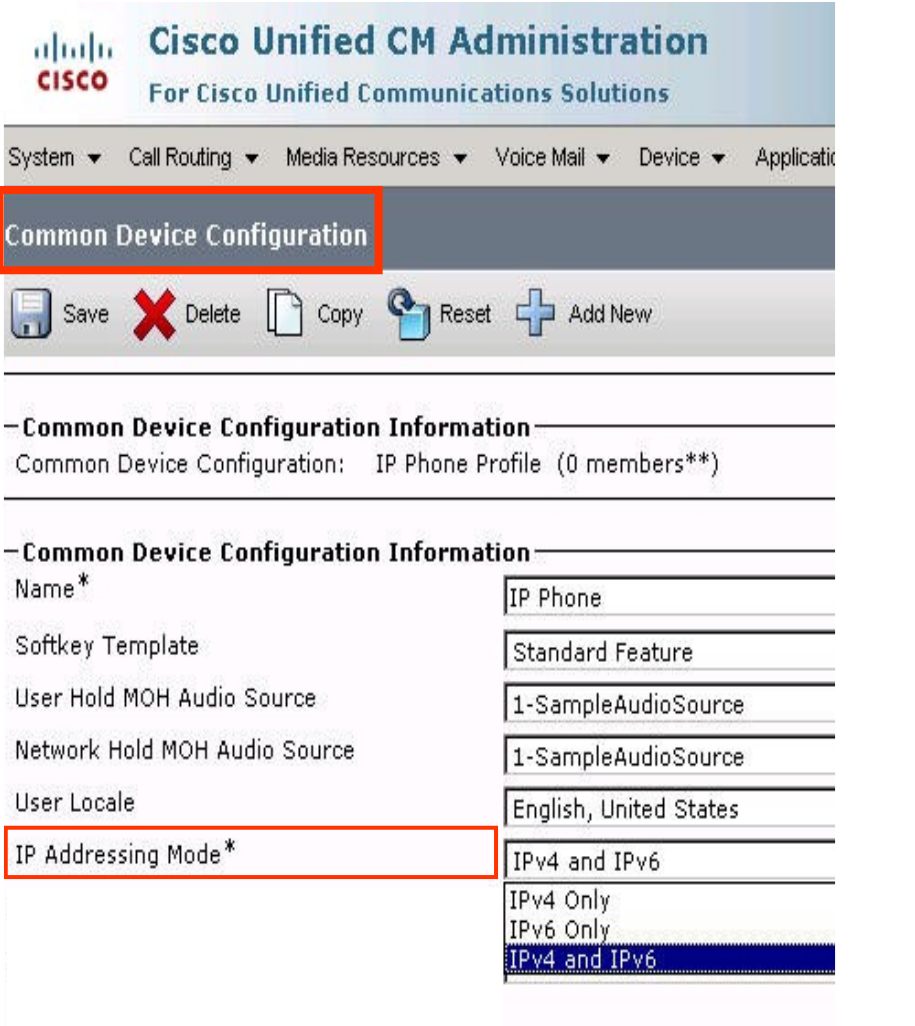

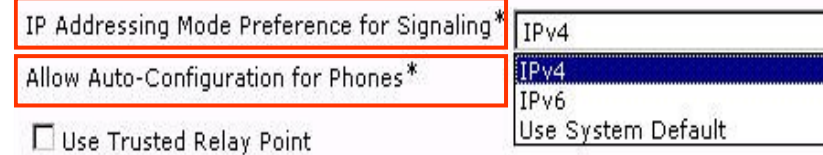

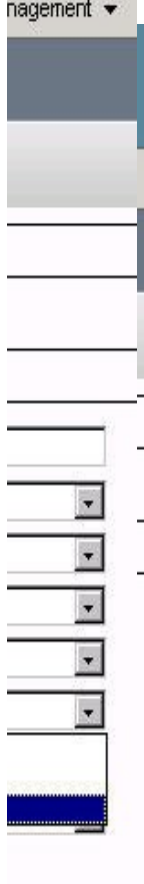

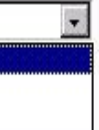

### IPv6 – Signalisation & Options d'adressage

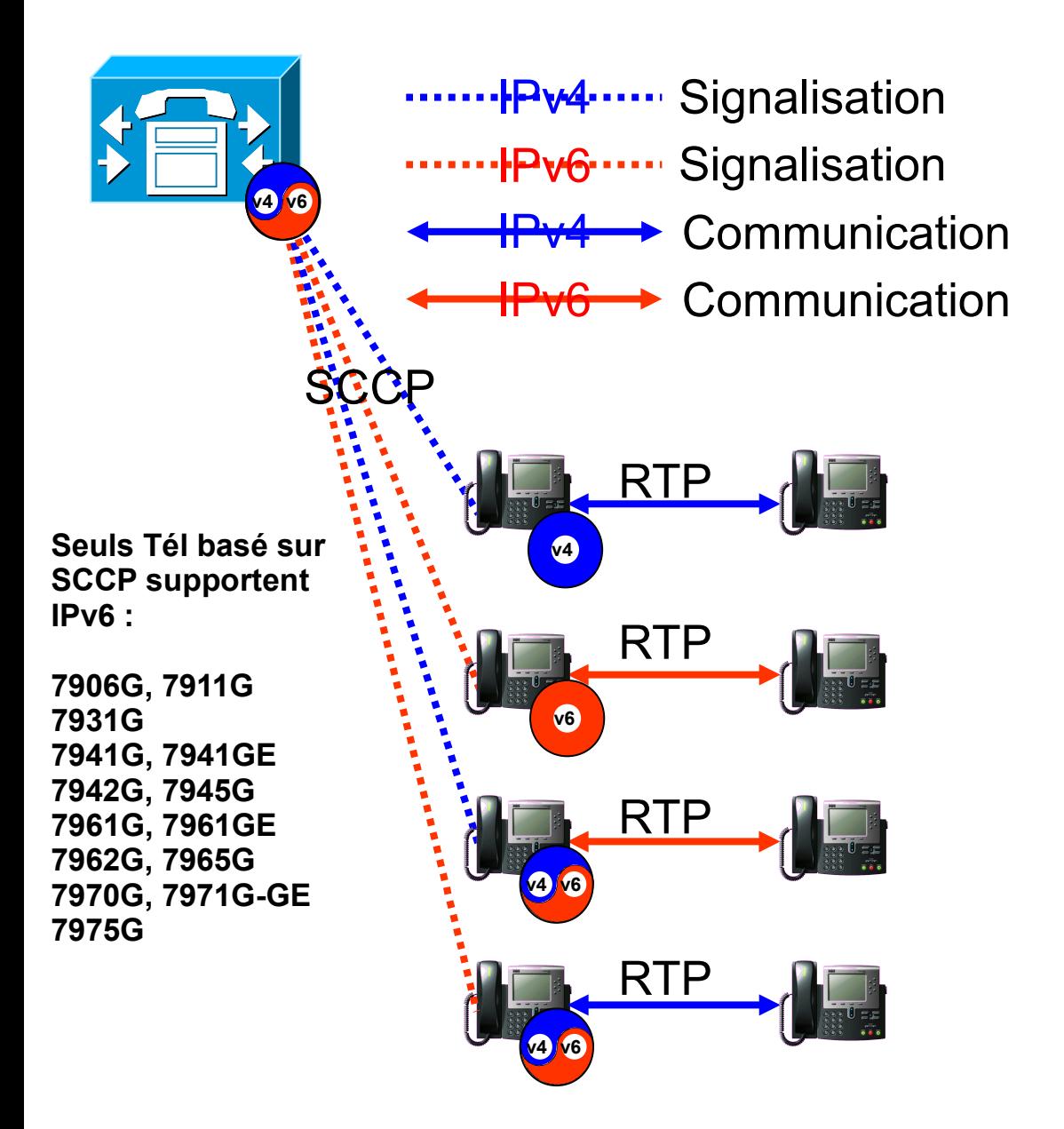

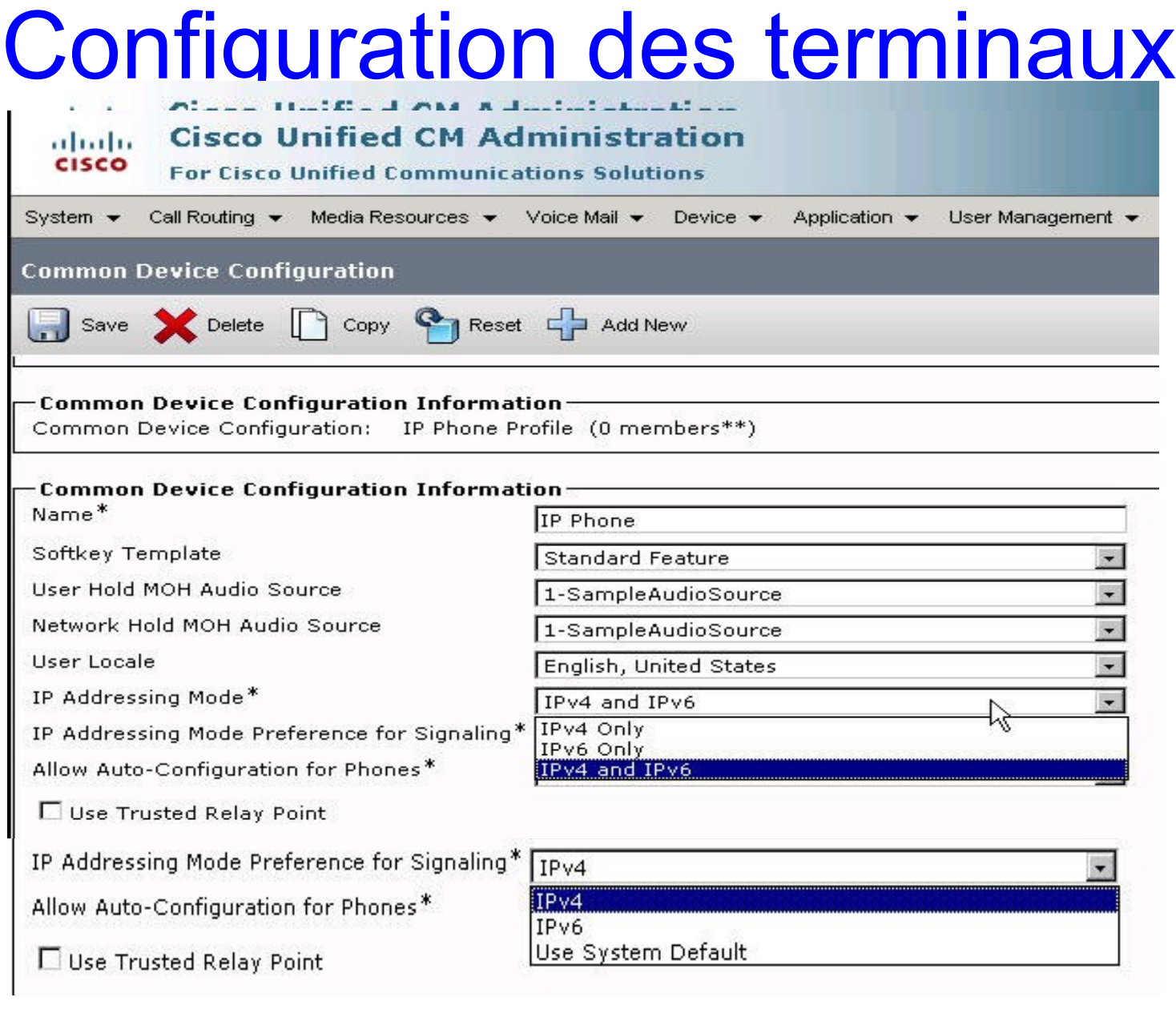

#### IPv6 – CUCM Phone Signaling and Media Options

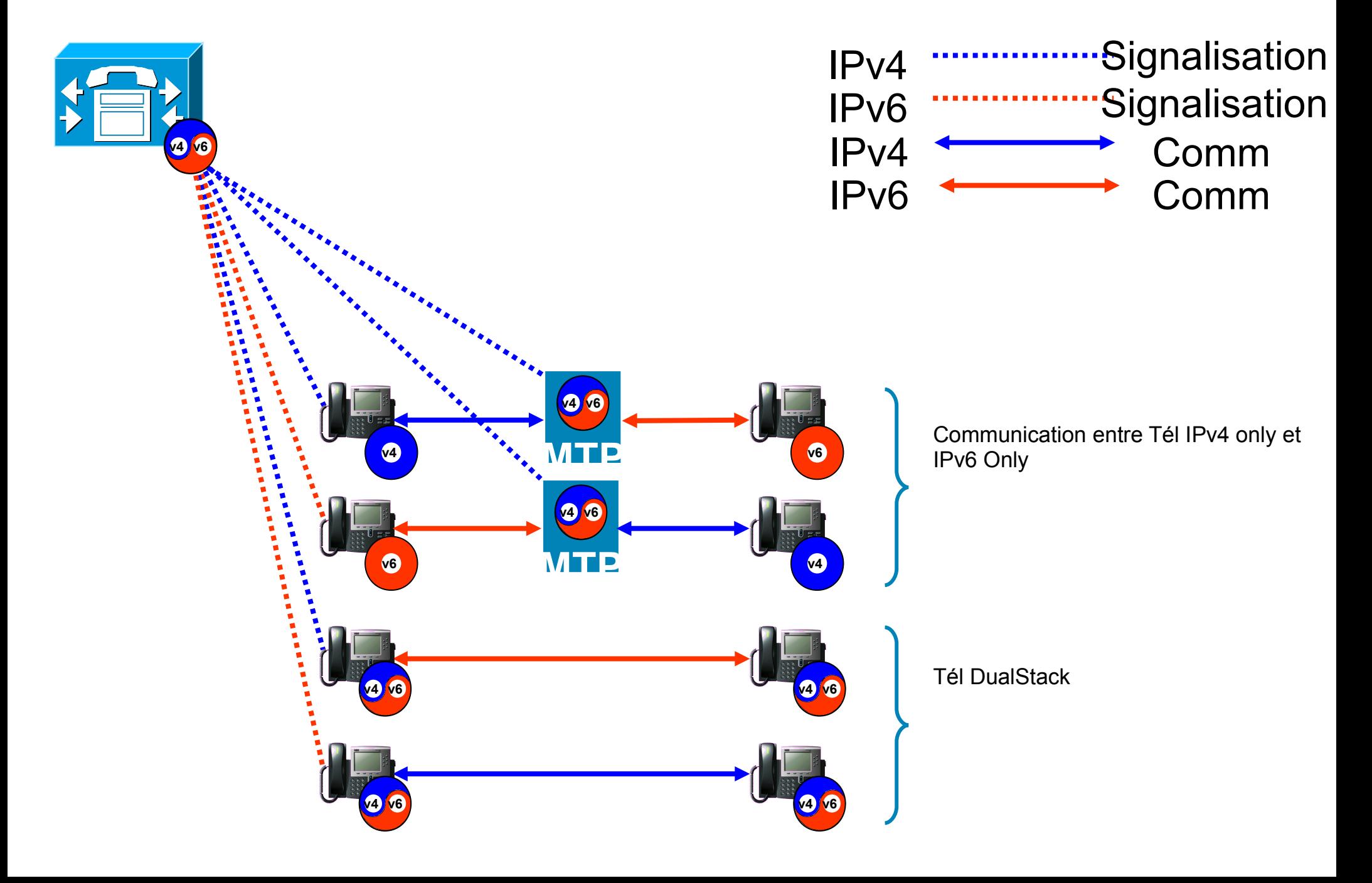

### IPv6 – VG224 & ISR SCCP FXS Analogue ports

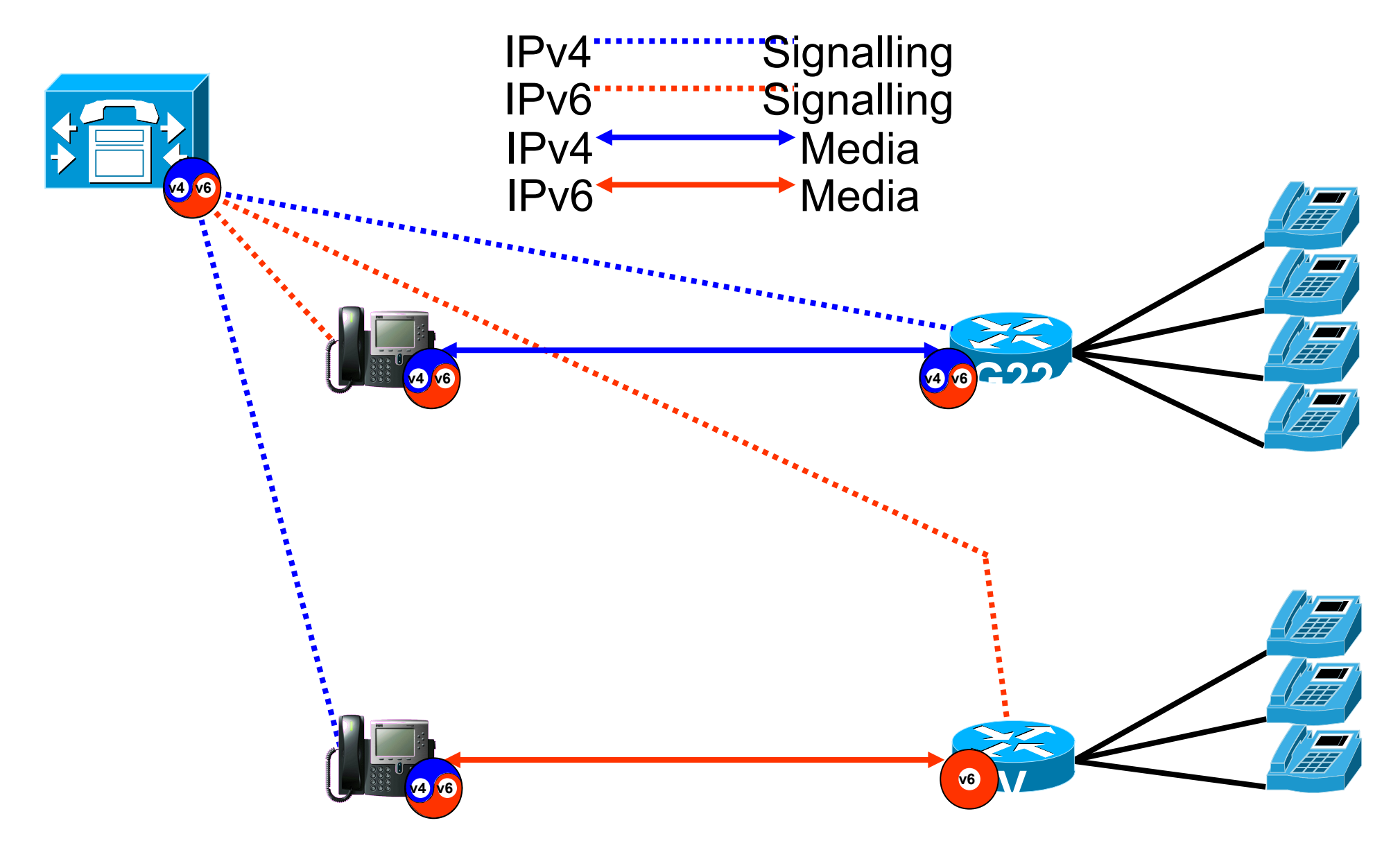

**Le VG224 et ISRs utilise SCCP pour l'enregistrement individuel des ports analogues CUCM**

**Les deux platforms supportent IPv4 et IPv4/IPv6**

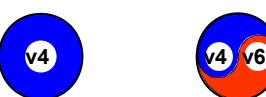

### IPv6 – Gateways & CUCM

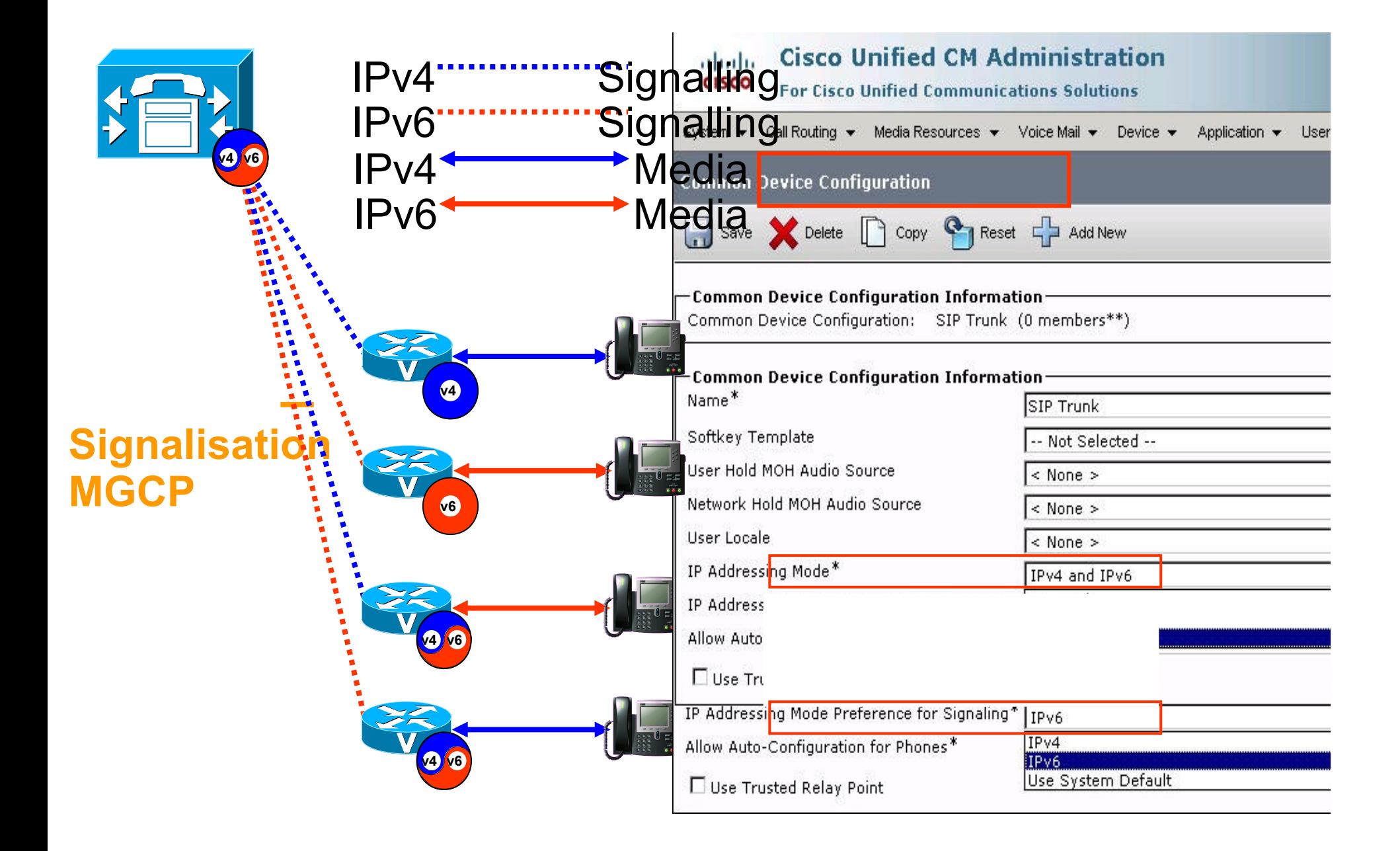

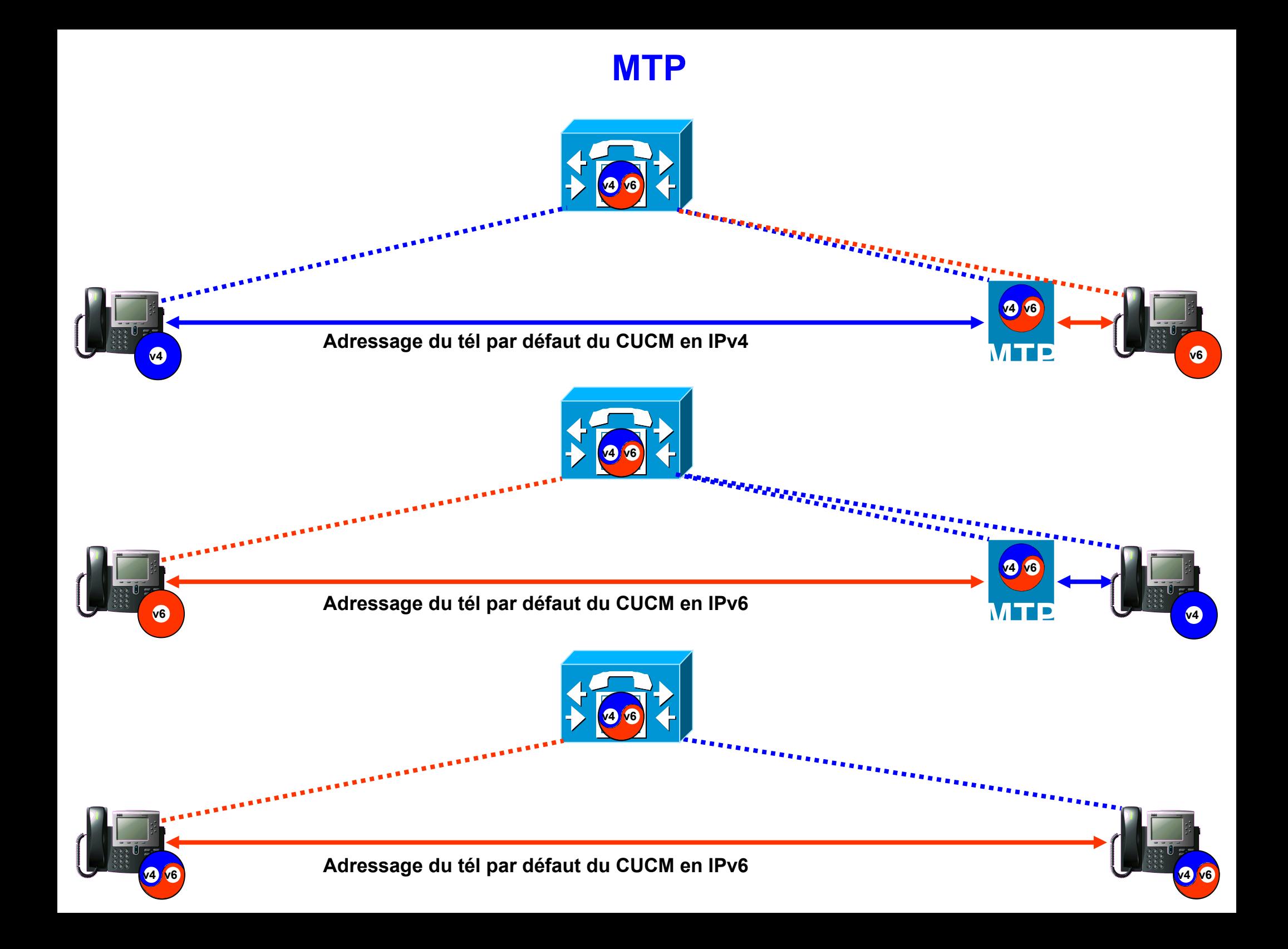

### Config des Gateways

no ip domain lookup ip host cucm1 10.1.102.101 ip host cucm2 10.1.102.102 ! ipv6 host cucm1 2001:660:2008:3050::101 ipv6 host cucm2 2001:660:2008:3050::102 multilink bundle-name authenticated !! isdn switch-type primary-net5 !! voice service voip fax protocol t38 ls-redundancy 0 hs-redundancy 0 fallback cisco h323 no call service stop ! controller E1 0/0/0 framing NO-CRC4 pri-group timeslots 1-31 service mgcp ! interface GigabitEthernet0/0 ip address 10.1.102.9 255.255.255.0 duplex auto speed auto ipv6 address 2001:660:2008:3050::102:9/64 ipv6 enable

### Config des Gateways (2)

interface Serial0/0/0:15 no ip address encapsulation hdlc isdn switch-type primary-net5 isdn incoming-voice voice isdn bind-l3 ccm-manager no cdp enable ! voice-port 0/0/0:15 cptone FR ! ccm-manager redundant-host 10.1.102.102 ccm-manager mgcp ccm-manager music-on-hold ccm-manager config server cucm1 ccm-manager config ! mgcp mgcp call-agent 10.1.102.101 2427 service-type mgcp version 0.1 mgcp dtmf-relay voip codec all mode out-of-band mgcp rtp unreachable timeout 1000 action notify mgcp modem passthrough voip mode nse mgcp package-capability rtp-package mgcp package-capability sst-package

### Config des Gateways (3)

mgcp package-capability pre-package mgcp default-package fxr-package no mgcp package-capability res-package mgcp tse payload 106 no mgcp timer receive-rtcp mgcp timer nse-response t38 250 mgcp sdp simple mgcp fax rate 14400 no mgcp fax-relay sg3-to-g3 mgcp rtp payload-type g726r16 static mgcp bind control source-interface GigabitEthernet0/0 mgcp bind media source-interface GigabitEthernet0/0 mgcp behavior g729-variants static-pt ! mgcp profile default !

gateway

# Config MTP (gw4)

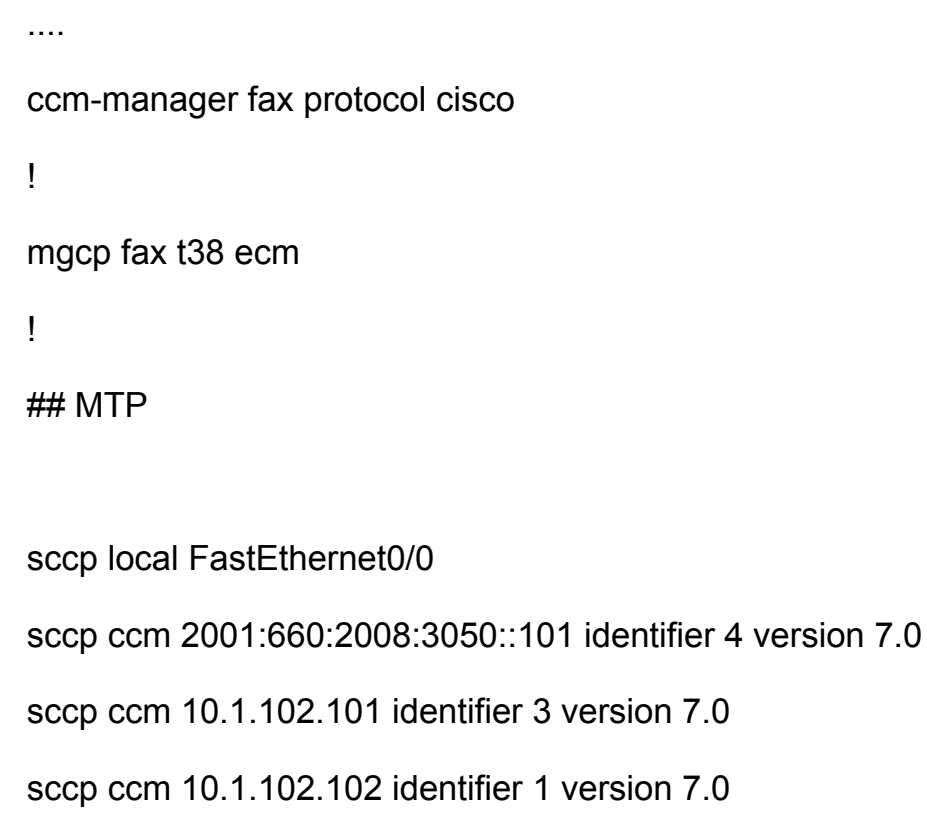

sccp ccm 2001:660:2008:3050::102 identifier 2 version 7.0

sccp

### QoS sur routeur vers Clos Herbert

class-map match-any SDMVoice-Vlan9 match protocol rtp audio

policy-map SDM-Pol-Vlan9 class SDMVoice-Vlan9 set dscp ef priority percent 20

interface FastEthernet0/1 description Lien TRUNK vers RG\_SWx CRBN bandwidth 100000

…

...

…

…

service-policy output SDM-Pol-FastEthernet0/1

## Integration des Annuaires

- Unicité des informations
- Centralisation via OVD
- Configuration sur les applications ToIP
	- Algoria
	- Cieme
	- Unity (MeVo)
	- Serveur ToIP (@mail comme référentiel unique)
- Solution IPv4 seulement :o(

# Étapes suivantes

- Architecture réseau IPv6 ready
- Prochaine étape les applications?
	- Les grands éditeurs ont fait des avancés très conséquentes durant les 24 derniers mois.
	- Les « petits » éditeurs sont très frileux pour s'engager
		- Certains n'ont pas encore étudié la conformité de leur application
	- Circulaire du 8 décembre 2011.

### Quelques exemples

- Oracle 11g  $\rightarrow$  IPv6 ready
- XenApp (Citrix) IPv6 ready
- Windows 2008
- Windows 7
- $\cdot$  ESX 4
- ...